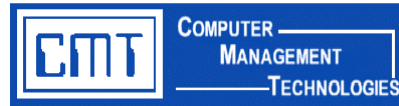

### **Overview**

CMT's **District Improvement Plan for Web Applications** software is designed to assist schools with creating and maintaining an on-line District Improvement Plan. Real-time information is accessed in a point-and-click setting through a User ID and password-protected website. This software is accessible via a web browser and is designed to run totally on your current System i/AS400. This custom program is beneficial for districts that are moving towards a paperless environment.

#### **Advantages of CMT's District Improvement Plan:**

- Prompts analysis of district data to establish an action plan ensuring district defined goals are met.
- Helps address requirements defined by the No Child Left Behind Act of 2001 "NCLB" and AYP reporting.
- Provides a template for plan developers, plan revision, and peer review.
- Real-time qualifying information from pre-defined assessment data fields.
- ◆ Secure, User ID and password-protected environment.
- Eliminates the shuffling of paper or computer files.
- Email based approval and routing process to finalize documents.

## **The Basics**

District Improvement Team Members log in to **District Improvement Plan** on the **CMT Web Applications** menu through a web-browser with an assigned User ID and Password.

After login, members are presented with a document list. From this list, a plan document can be created at the District or Building Level.

## **District Improvement Plan For Web Applications** (cont'd) **TECHNOLOGIES**

After selecting a building, a list of documents for that building is displayed. Users can select an existing document or choose to create a new document.

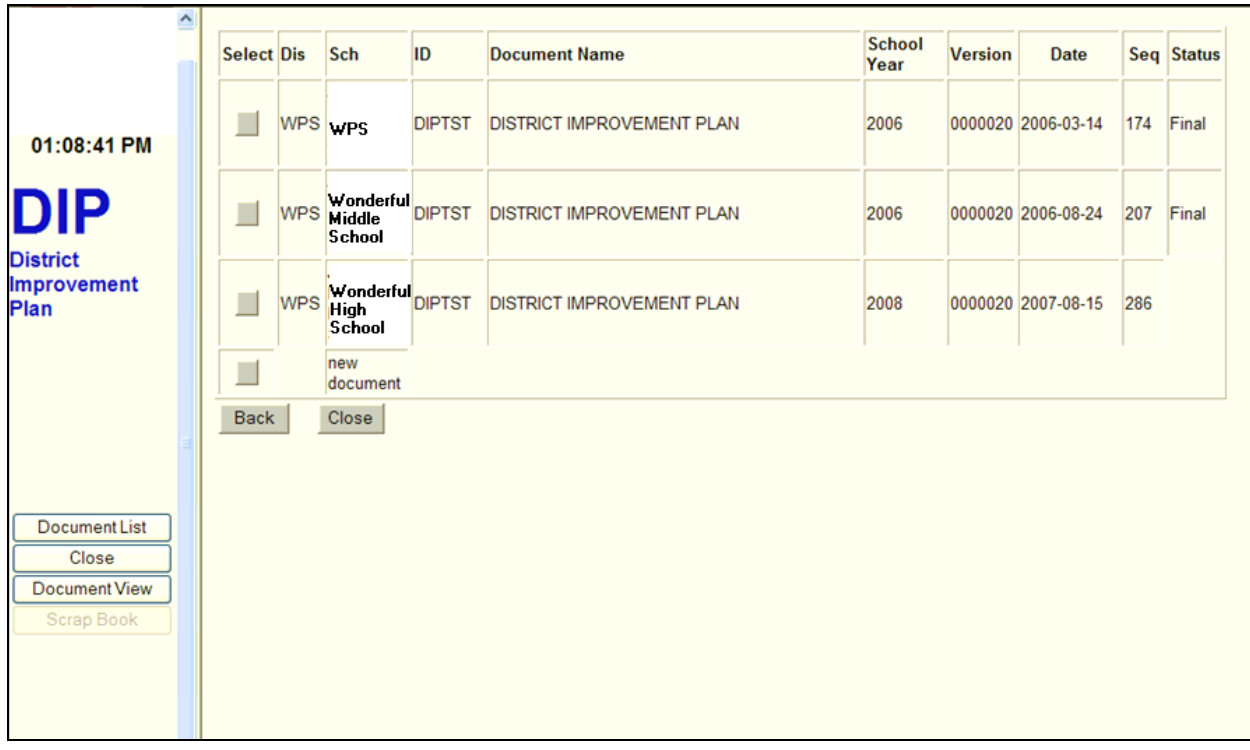

**School Year:** Display only of year plan was developed for.

**Version:** Display only of version number saved.

**COMPUTER-**

**MANAGEMENT** 

**Date:** Display only of date document was last saved.

**Seq:** Display only of document identifier number.

**Status:** Display only of status of document, either blank or final. Final status is approved at the District Level and read only. Once final, no changes can be made to the document.

# **District Improvement Plan For Web Applications** (cont'd)

After selecting a document, a series of pages and forms are available. The individual district controls forms and pages available, field access, and modification authority.

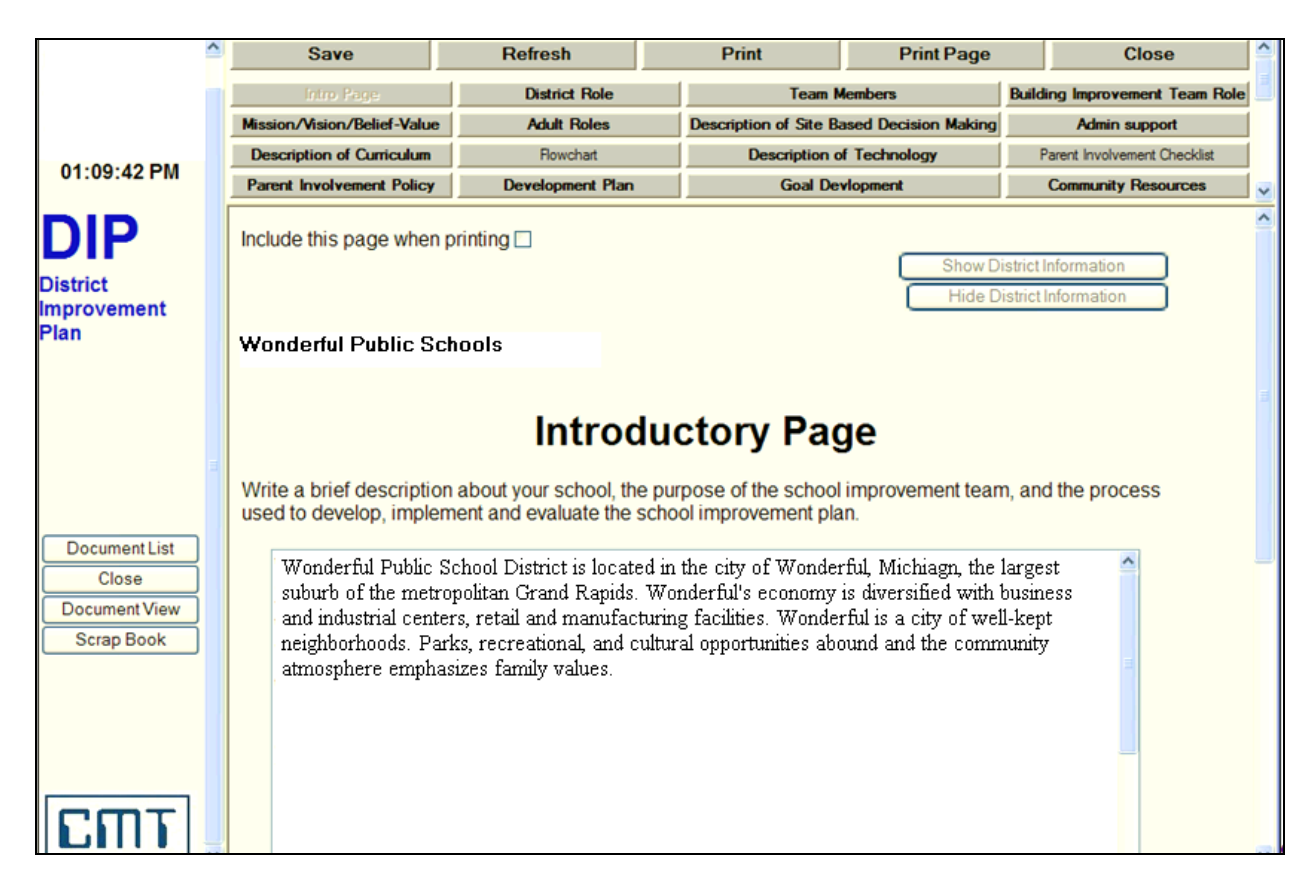

Possible page and form selections may include, but are not limited to the following:

- District Role
- Team Members

**COMPUTER -**

**MANAGEMENT** 

**TECHNOLOGIES** 

- **Mission or Belief Statement**
- Description of Curriculum
- Parental Involvement Plan
- Goal Statement and Assessment
- Action Plan Statement and Assessment
- Individual Building Goals and Plans

Command Buttons at the top of the screen provide navigation between forms and perform tasks like saving, printing, and refreshing the current document. The software includes point-and-click, web-based environment functionality.

## **District Improvement Plan For Web Applications** (cont'd)

As you move through the pages, the form button title in the navigation panel at the top of the page turns blue to help you track your progress in the document.

**COMPUTER-**

**MANAGEMENT** 

-TECHNOLOGIES

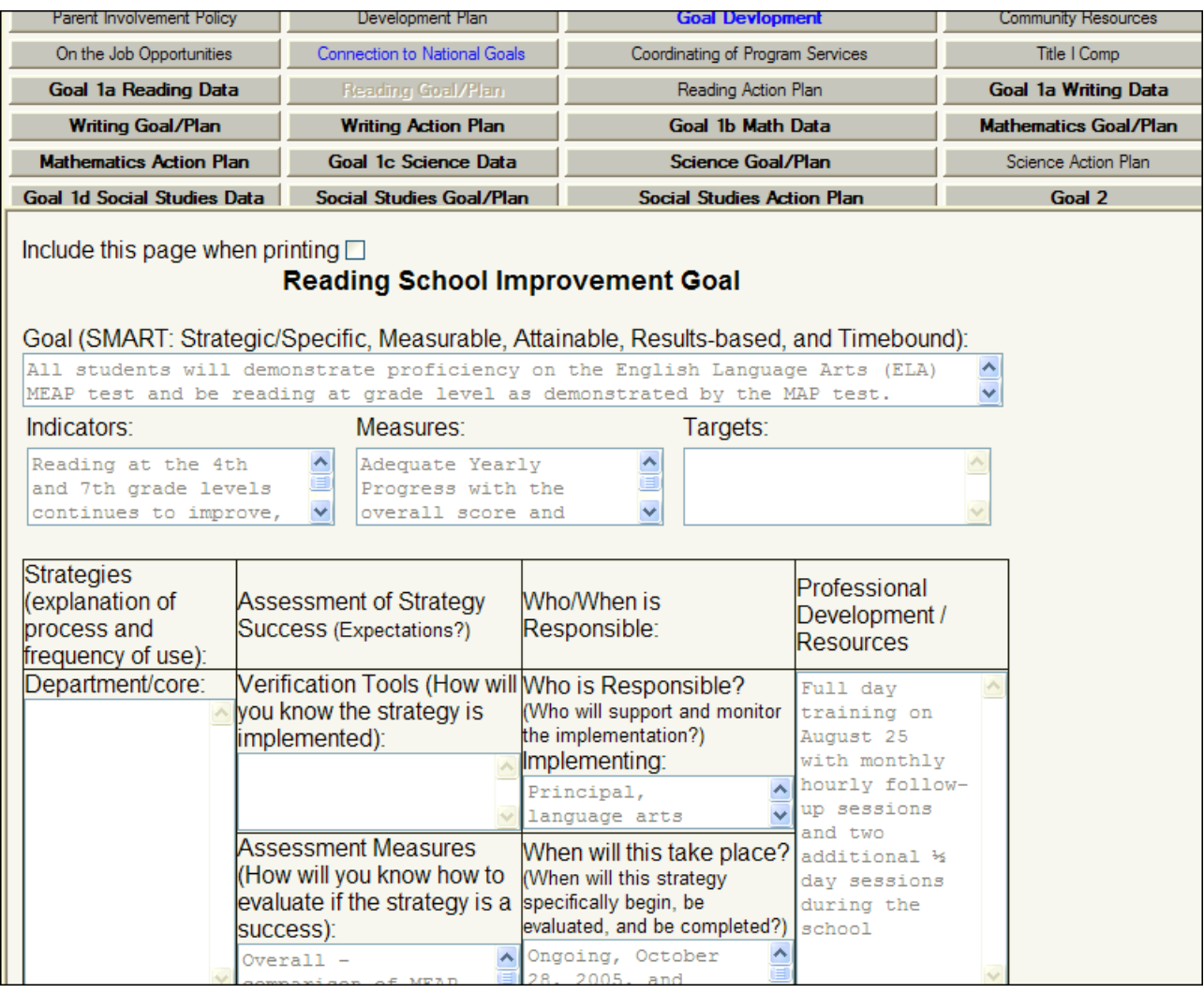

## **Pricing**

For additional information or to obtain an official quote for this program, please contact a CMT Student Application Consultant at **[cmtstu@cmtonline.com](mailto:cmtfin@cmtonline.com)** or call (989) 791-4860.

**Note:** The project cost does not include on-site installation or training. If these services are desired, please contact CMT.